#### aliwell

#### **Iniciar Sesión y Registro**

Ingresar a<https://www.aliwell.mx/index> para iniciar sesión.

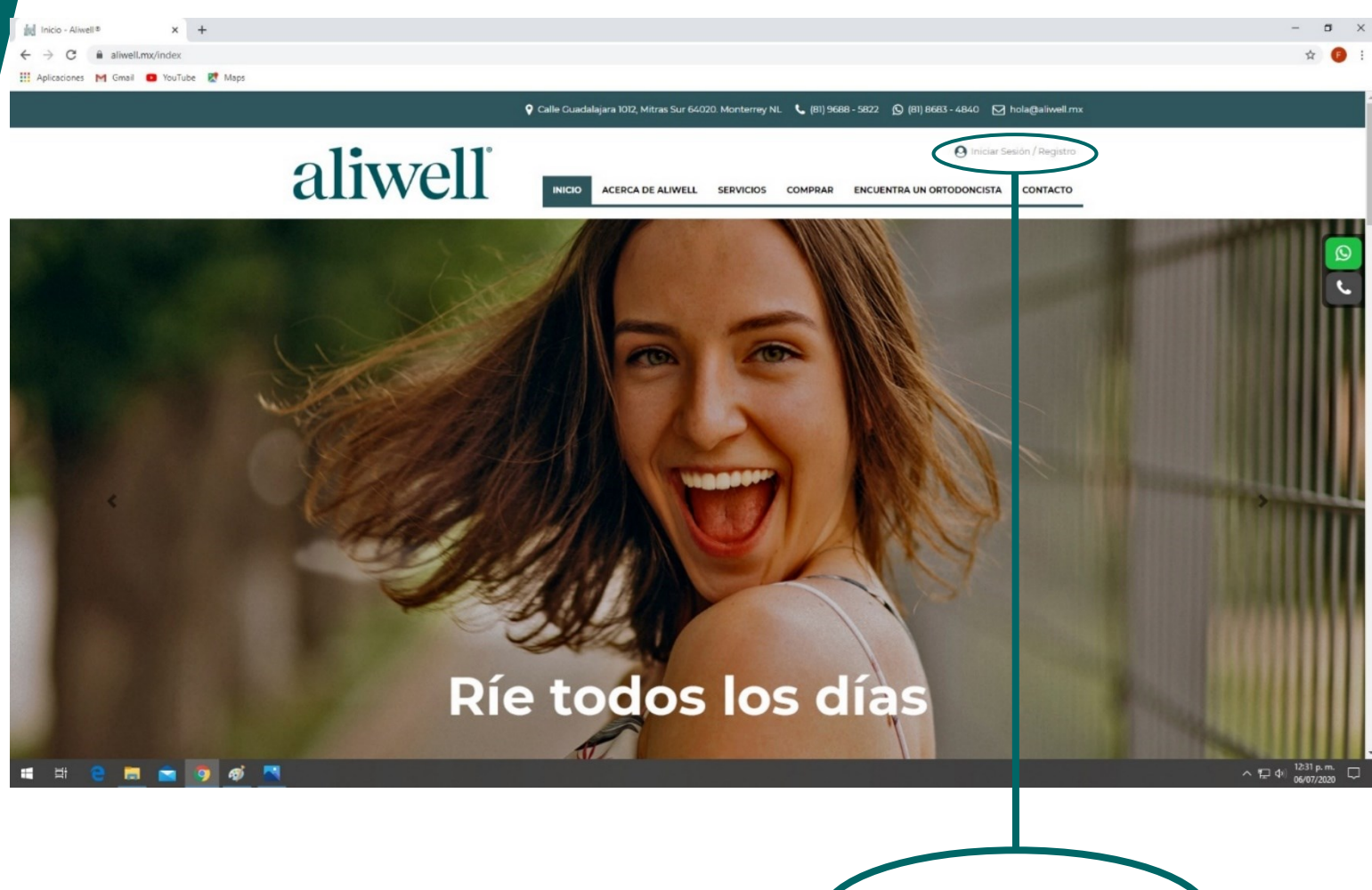

Hacer "click" en iniciar sesión (O Iniciar Sesión / Registro

## aliwell

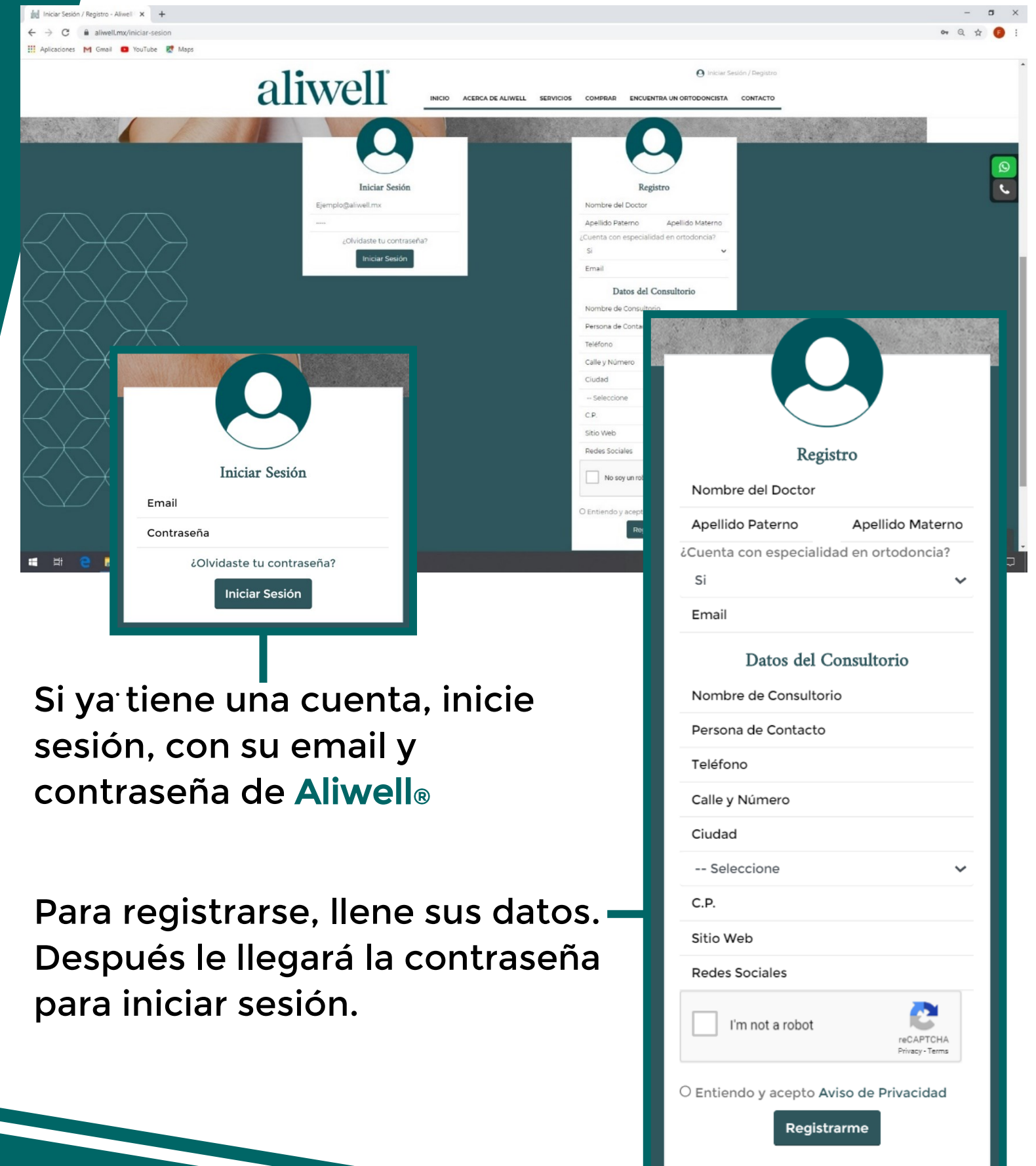

# aliwell®

 $\begin{array}{ccc}\n\mathbf{A} & \mathbf{B} \\
\mathbf{C} & \mathbf{A}\n\end{array}$ 

M Crear Caso - Aliwell<sup>®</sup>  $\times$  +  $\rightarrow$   $C$   $\hat{H}$  aliwell.mx/creat

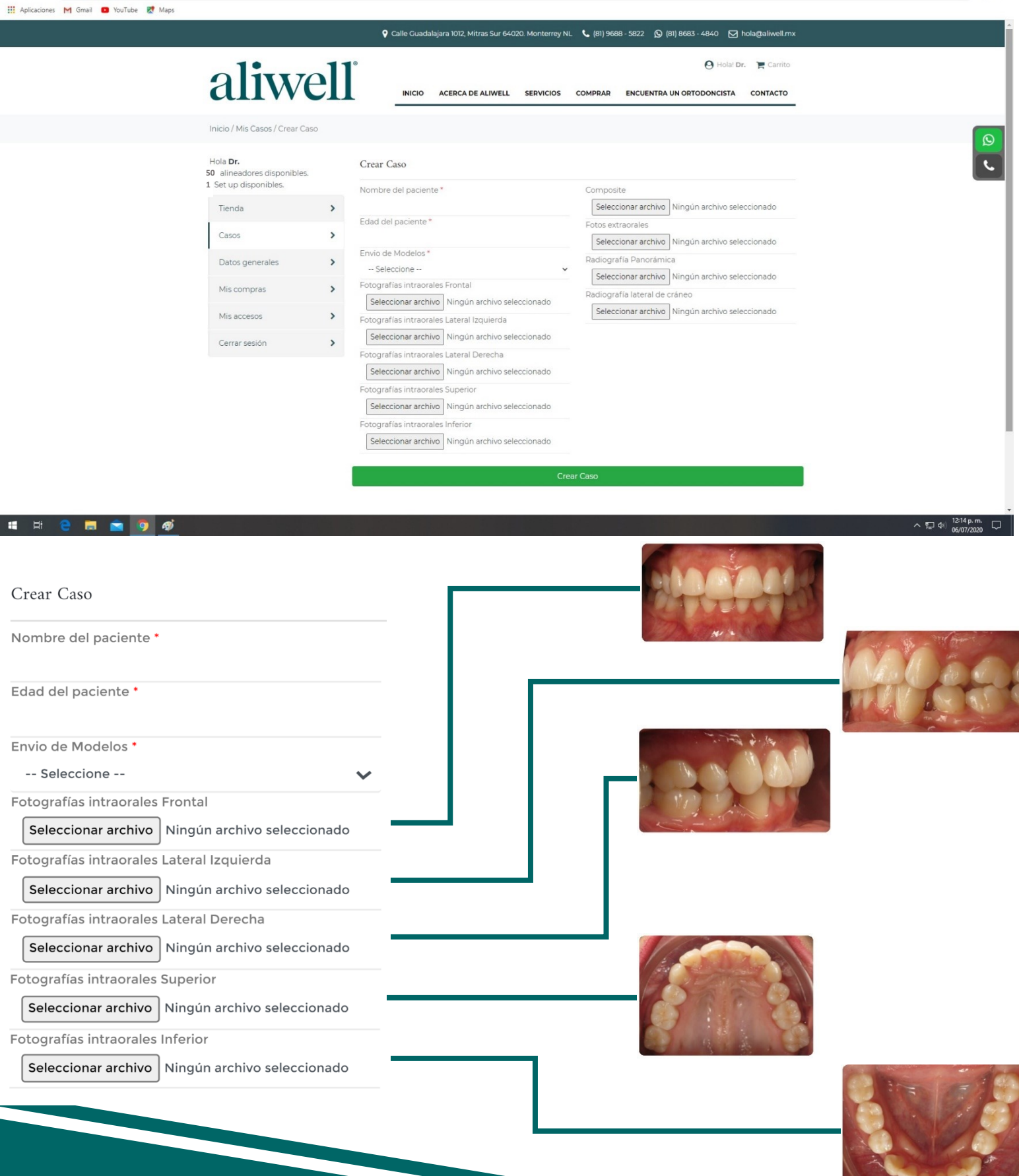

#### aliwell

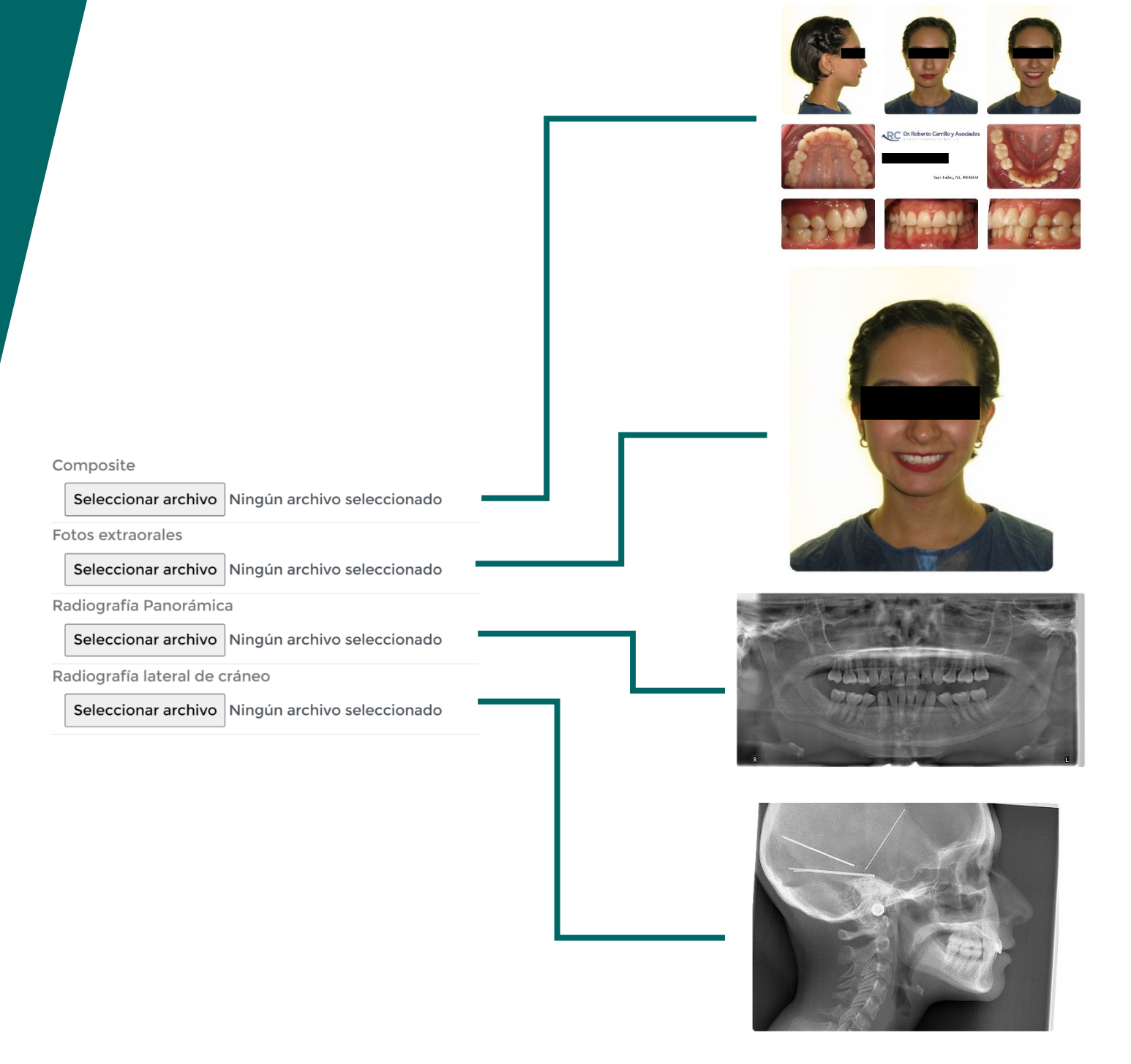

Información Indispensable: Radiografía Panorámica, fotografías intraorales.

Nota: Entre más información sea proporcionada, mejor se puede atender el caso de acuerdo a su criterio profesional.

# **3** Indicaciones de Prescripción para

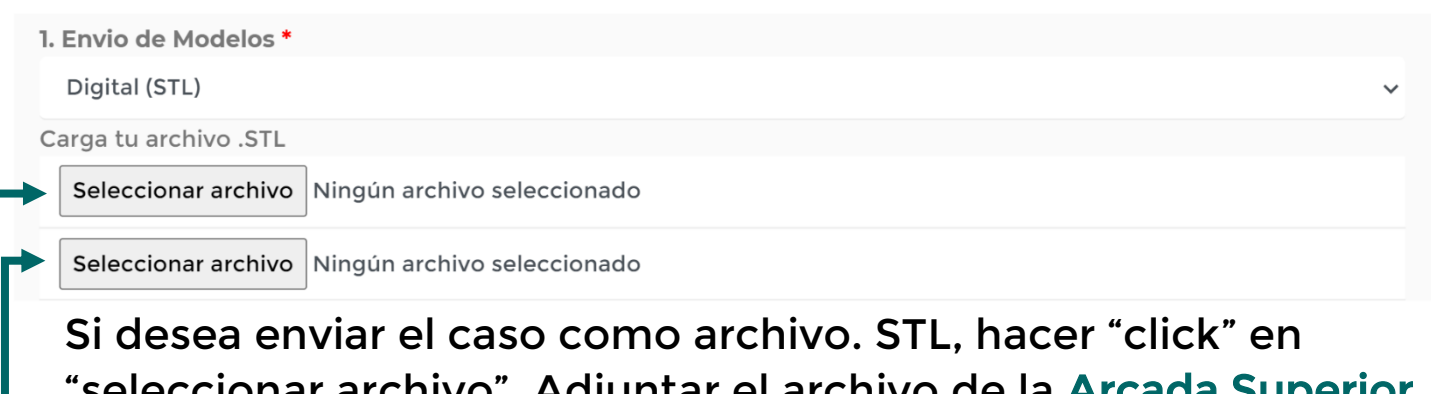

Adjuntar el archivo de la Arcada S en el recuadro de arriba, y la Arcada Inferior en el recuadro de abajo.

Si desea enviar el caso como modelos de yeso, por favor llene la información, y nosotros nos encargaremos de la recolección.

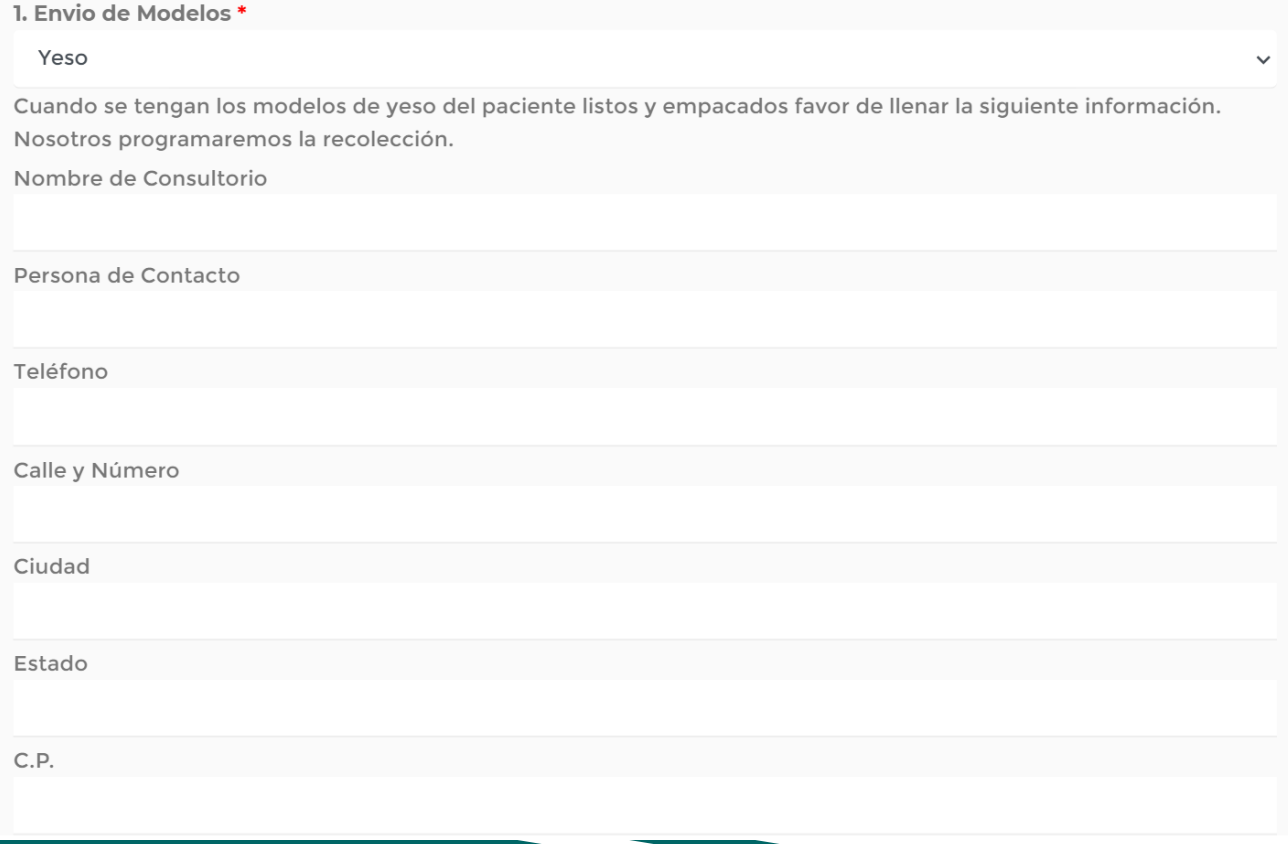

#### **Ejemplo de Caso**

2. Setup Digital \*

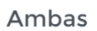

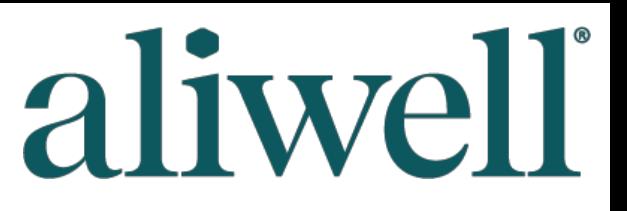

 $\checkmark$ 

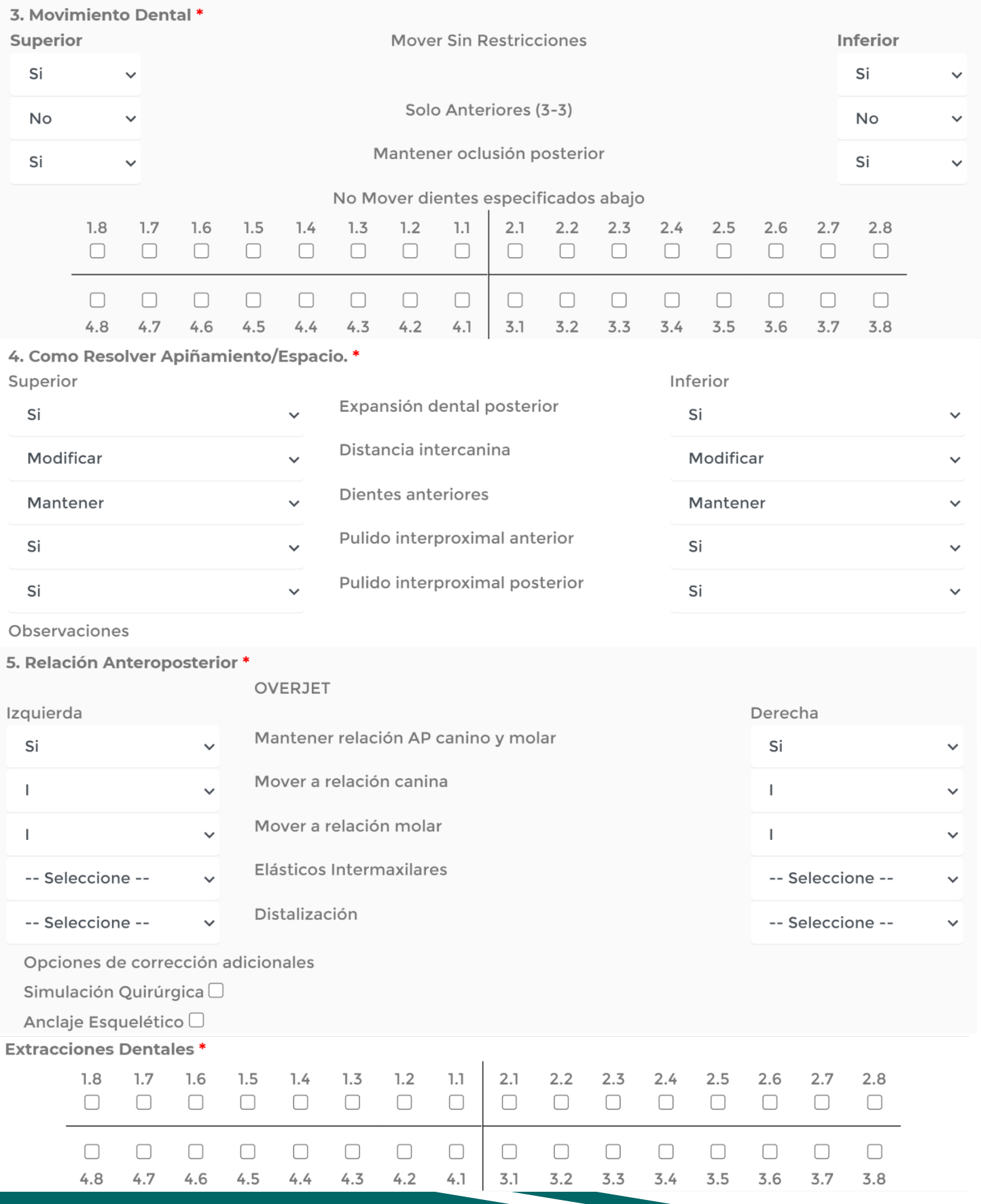

## aliwell®

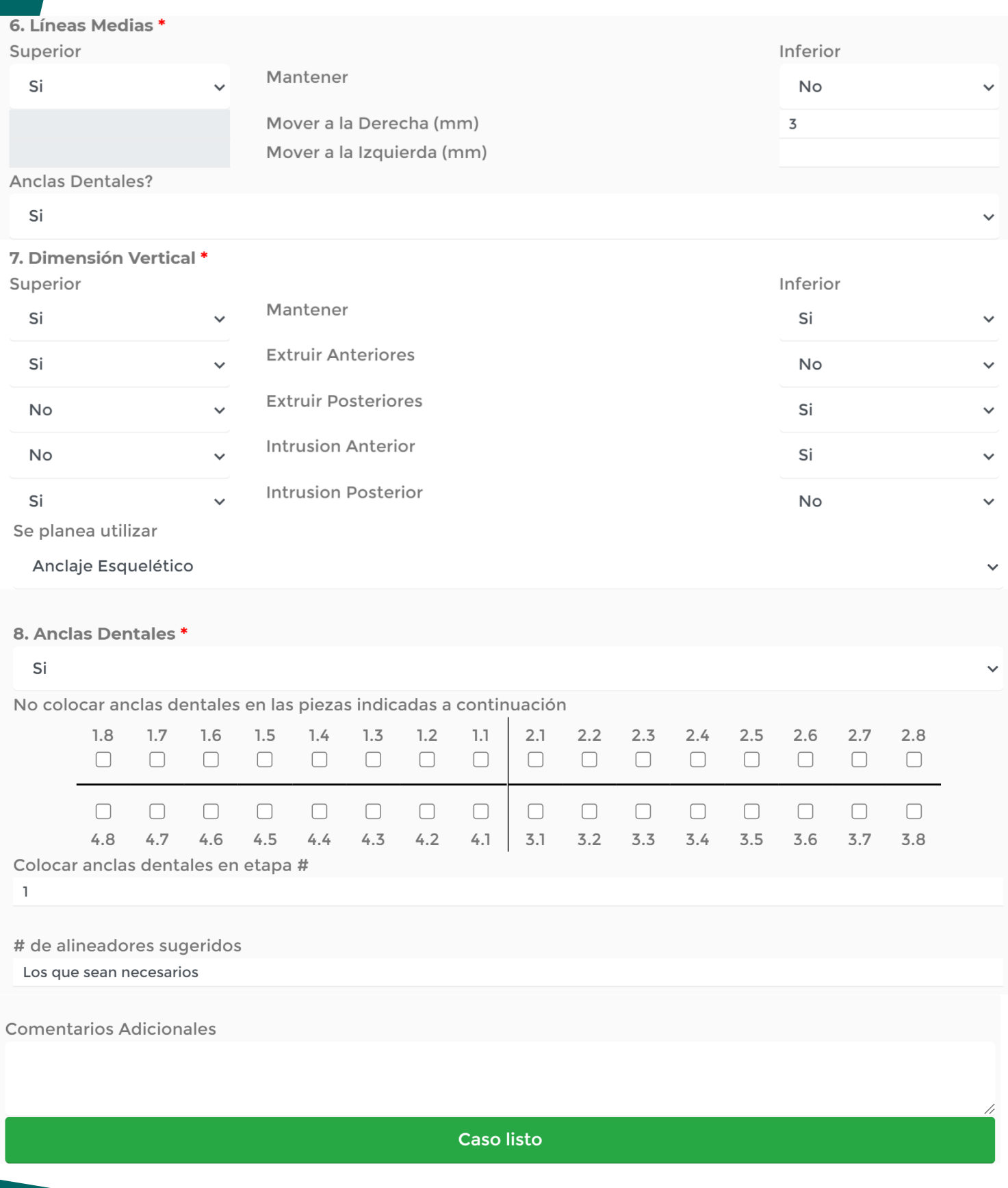